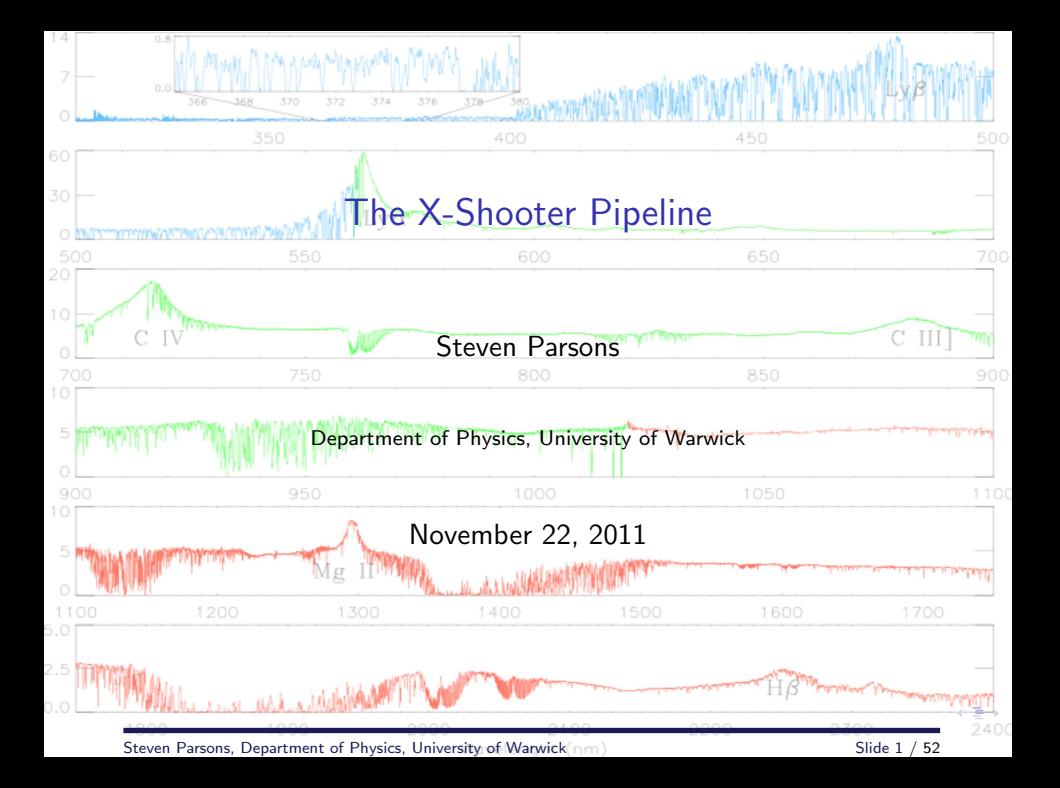

# **Outline**

- 1. X-Shooter
- 2. The basics of ESO pipelines
- 3. Getting and sorting raw frames
- 4. Step-by-step guide to the X-Shooter pipeline
- 5. Some useful scripts

# X-Shooter

- $\blacktriangleright$  First of the "second generation" instruments at the VLT
- $\blacktriangleright$  Mounted at the Cassegrain focus of UT2
- Intermediate resolution (R=4000-14000) echelle spectrograph
- $\triangleright$  Covers UV (300nm) to K band (2500nm) in a single exposure
- $\blacktriangleright$  UVB arm: 300-550nm in 12 orders
- $\triangleright$  VIS arm: 550-1000nm in 14 orders
- $\triangleright$  NIR arm: 1000-2480nm in 16 orders
- ▶ UVB and VIS arm can be binned up to  $2 \times 2$

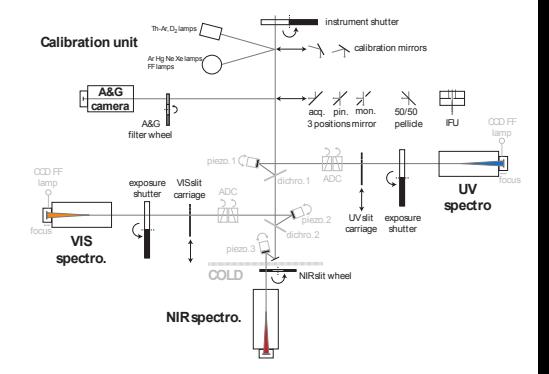

## X-Shooter

#### UVB arm

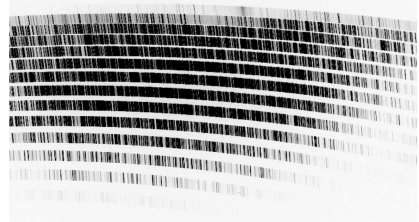

#### NIR arm

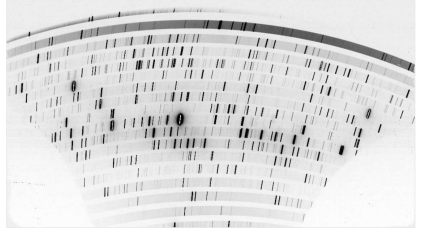

#### VIS arm

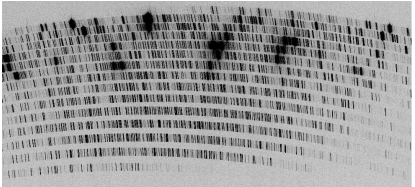

# ESO pipelines

All ESO instrument pipelines are available at:

```
http://www.eso.org/sci/software/pipelines/
```
Pipelines include:

- $\triangleright$  CFITSIO
- $\blacktriangleright$  Common Pipeline Libraries
- $\blacktriangleright$  Gasgano
- $\blacktriangleright$  Esorex
- $\blacktriangleright$  Static calibration data

∢ ∃⇒

# ESO pipelines

Frames (fits files) are classified based on fits header information e.g.

$$
HIERARCH ESO DPR TYPE = BIAS
$$
  
\n
$$
HIERARCH ESO SEQ ARM = UVB
$$
  
\n
$$
BIAS_UVB
$$

 $HIERARCH$  ESO DPR TYPE = LAMP, WAVE HIERARCH ESO SEQ ARM = NIR HIERARCH ESO DPR TECH = IMAGE HIERARCH ESO INS OPTI5 NAME = Pin\_row )  $\overline{\mathcal{L}}$  $\int$ WAVE\_NIR\_OFF

Steven Parsons, Department of Physics, University of Warwick Slide 6 / 52

# ESO pipelines

Each step in the data reduction is known as a recipe, e.g.

 $xsh$  mbias  $=$  create a master bias frame

 $xsh$ -respon slit stare  $=$  compute response function using a standard star observation taken in stare mode

Each recipe requires a set of frames (sof) and a list of recipe parameters

Some frames are essential for the recipe and it will crash without them. Other frames are optional and the recipe will work without them but the results may be poor (e.g. all recipes will work without bad pixel maps but I highly recommend that you provide one)

# Gasgano

#### GASGANO Version 2.4.0 phrhau / Linux

 $\begin{tabular}{l} \multicolumn{2}{c} {\multicolumn{2}{c} {\multicolumn{$ 

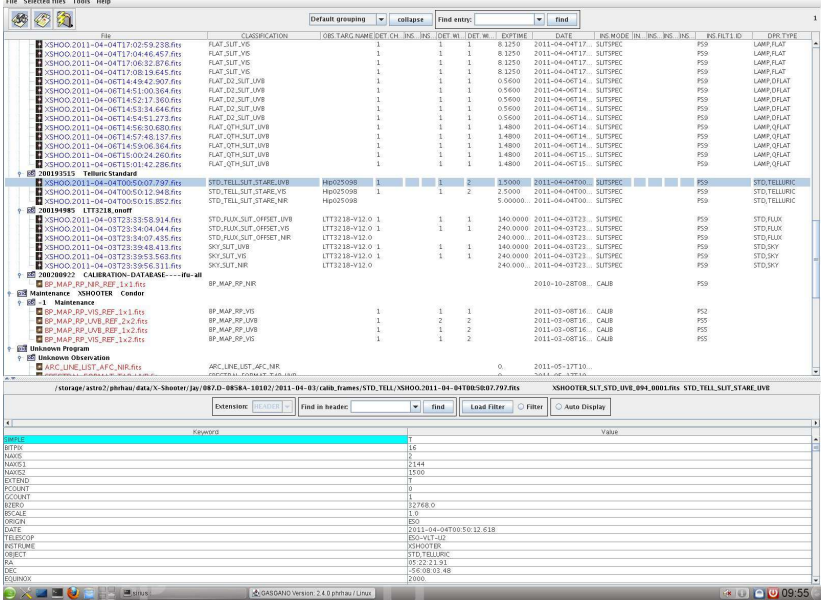

Steven Parsons, Department of Physics, University of Warwick Slide 8 / 52

#### Esorex

Command line version of Gasgano, useful for scripting the reduction.

>> esorex [general params] [recipe] [recipe params] frames.sof

```
Where:
general params = General esorex parameters, e.g.
             - -suppress-prefix
             - -output-dir
             - -help
```
 $recipe = name of the recipe e.g. xsh_mbias$ 

 $recipe$  params  $=$  individual recipe parameters

frames.sof  $=$  a file listing all of the frames needed for the recipe along with their classifications

∢ ∃⇒

#### **Esorex**

#### Example of a frames.sof file:

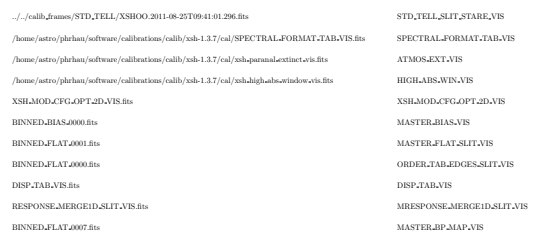

Steven Parsons, Department of Physics, University of Warwick Slide 10 / 52

#### Esorex

Individual recipe parameters can be set at the same time as calling the recipe e.g.

>> esorex - -suppress-prefix xsh 2dmap - -detectarclines-min-sn=8.0 - -model-maxit=2000 frames.sof

Parameters can also be set using a .rc file. These are created by running the command

>> esorex - -create-config recipe

Which creates the file recipe.rc in the current directory. Esorex will look for a .rc in the current directory and then in the directory \$HOME/.esorex

The .rc file is just a list of parameters and their values. It also contains a short explanation for each parameter.

Set the value to -1 (if numeric) or auto (if string) to use the default value for that parameter.

## Raw data

To run the X-Shooter pipeline on all three arms with the UVB and VIS arm binned you will need the following files:

WAVE UVB XSH MOD CFG TAB VIS ATMOS EXT NIR

LINEARITY\_UVB (x 2) WAVE\_NOR\_ON ARC\_LINE\_LIST\_UVB<br>LINEARITY\_VIS (x 2) WAVE\_NIR\_OFF ARC\_LINE\_LIST\_VIS  $L$ INEARITY\_VIS ( $\times$  2) WAVE\_NIR\_OFF ARC\_LINE\_LIST\_VIS<br>  $L$ INEARITY\_NIR\_ON  $\times$  2) FLAT\_QTH\_SLIT\_UVB ( $\times$  5) ARC\_LINE\_LIST\_NIR  $\begin{array}{ll}\n\text{FLAT_QTH_SLIT_UVB (} \times 5) & \text{ARC_LINE_LIST_NIR} \\
\text{FLAT_D2_SLIT_UVB (} \times 5) & \text{ARC_LINE_LIST_AFC_UVB}\n\end{array}$ LINEARITY NIR OFF  $(x^2)$  FLAT D2 SLIT UVB  $(x^5)$  ARC LINE LIST AFC UVE<br>LINEARITY UVB (binned)  $(x^2)$  FLAT SLIT VIS  $(x^5)$  ARC LINE LIST AFC VIS  $LINEARITY_\text{UVB}$  (binned)  $(x 2)$  FLAT SLIT VIS  $(x 5)$  ARC LINE LIST AFC VIS UNEARITY VIS (binned)  $(x 2)$  FLAT SLIT NIR ON  $(x 5)$  ARC LINE LIST AFC NIR  $\begin{array}{lll} \textsf{LINEARITY/VIS (binned)} & (\times \ 2) & \textsf{FLAT\_SUIT\_NIR.ON} \ (\times \ 5) & \textsf{BRCLINE\_LIST\_A} \end{array}$ BIAS UVB (x 5) FLAT SLIT NIR OFF (x 5) DRS MDARK NIR<br>BIAS VIS (x 5) FLAT SLIT VIS (binned) (x 5) SPECTRAL FORMAT TAB UVB BIAS VIS ( $\times$  5)<br>BIAS UVB (binned) ( $\times$  5) FLAT QTH SLIT UVB (binned) ( $\times$  5) SPECTRAL FORMAT TAB VIS BIAS UVB (binned) (× 5) FLAT QTH SLIT UVB (binned) (× 5) SPECTRAL FORMAT TAB VIS<br>BIAS VIS (binned) (× 5) FLAT D2 SLIT UVB (binned) (× 5) SPECTRAL FORMAT TAB NIR BIAS VIS (binned)  $(x 5)$  FLAT D2 SLIT UVB (binned)  $(x 5)$ <br>DARK NIR  $(x 3)$  AFC ATT UVB DARK\_NIR (x 3) AFC\_ATT\_UVB BP\_MAP\_RP\_UVB<br>FMTCHK\_UVB AFC\_ATT\_VIS BP\_MAP\_RP\_VIS FMTCHK UVB AFC ATT VIS BP MAP RP VIS FMTCHK VIS AFC ATT NIR BP MAP RP NIR FMTCHK\_NIR\_ON ARC\_SLIT\_UVB BP\_MAP\_RP\_UVB (binned)<br>FMTCHK\_NIR\_OFF ARC\_SLIT\_VIS BP\_MAP\_RP\_VIS (binned) FMTCHK NIR OFF THE ARC SLIT VIS BOOK AND BP MAP RP VIS (binned)<br>CRDERDEF D2 UVB ARC SLIT NIR ON THE RELIX STD CATALOG UV ORDERDEF D2 UVB ARC SLIT NIR ON FLUX STD CATALOG UVB<br>ORDERDEF OTH UVB ARC SLIT NIR OFF FLUX STD CATALOG VIS ORDERDEF QTH UVB ARC SLIT NIR OFF FLUX STD CATALOG VIS<br>
ORDERDEF VIS ARC SLIT JUVB (binned) FLUX STD CATALOG NIR ORDERDEF VIS ARC SLIT UVB (binned) FLUX STD CATALOG NIR ORDERDEF NIR ON ARC SLIT VIS (binned) ATMOS EXT UVB ORDERDEF MIR OFF THE XSH MOD CFG TAB UVB ATMOS EXT VISTALLY ATMOS EXT.<br>
WAVE LUVB YOUR ATMOS EXT NIR **XSH MOD CFG TAB NIR** 

# Raw data

If you download a PI Pack you will get most of these files as well as a flux standard observation for each night and a telluric standard observation for each target, taken at a similar airmass to your observations.

However, usually there are some files missing and you will have to get them yourself using the ESO archive:

[http://archive.eso.org/eso/eso\\_archive\\_main.html](http://archive.eso.org/eso/eso_archive_main.html)

Usually the missing files are unbinned biases and flats (if you used a binned setting) or darks with the right DIT.

Alternatively, you can use the (new) X-Shooter archive. I recommend using this since you can search for specific binning, arms etc. This can be found here:

<http://archive.eso.org/wdb/wdb/eso/xshooter/form>

All fits files must be unpacked. Both Gasgano and Esorex will crash if supplied a .tar, .gz or .Z file

All NIR calibration frames are taken in ON/OFF pairs. You will need both.

Flux standard observations (taken in service mode) are taken with  $1 \times 1$ binning. Therefore, if you want to reduce these you will need unbinned flats and biases.

Non-linear pixels are present mainly in the NIR arm, while in the UVB and VIS arm their contribution is negligible .

There are two data reduction modes:

poly: solutions are obtained via polynomial fits to the data starting from a reference table.

physical: solutions are obtained by optimising the instrument physical model parameters contained in a table (XSH\_MOD\_CFG\_TAB\_ARM) to the data

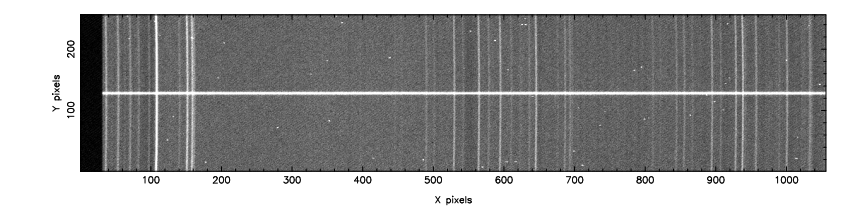

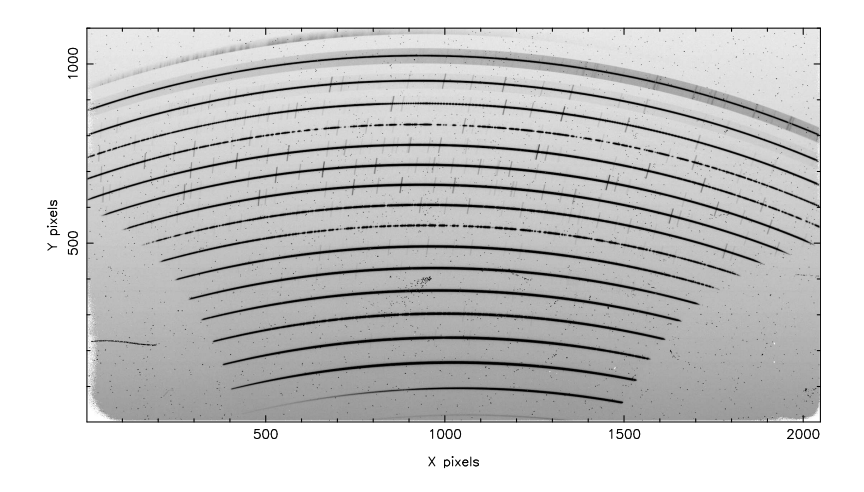

- 1. Generate general configuration frames using xsh util physmod
- 2. Generate unbinned bad pixel maps using xsh\_lingain
- 3. Generate binned bad pixel maps using xsh lingain
- 4. Create unbinned master bias frames for the UVB and VIS arms using **xsh\_mbias**
- 5. Create binned master bias frames for the UVB and VIS arms using xsh mbias
- $6.$  Create a master dark frame for the NIR arm using  $xsh$  mdark
- 7. Determine the instrument spectral format using xsh predict
- 8. Trace the echelle orders using xsh\_orderpos
- 9. Make unbinned master flat frames using xsh\_mflat
- 10. Make binned master flat frames using xsh\_mflat
- 11. Determine the 2D transformation needed to rectify the X-shooter spectral format and wavelength calibrate the spectra using xsh\_2dmap
- 12. Correct for the instrumental flexures using xsh\_flexcomp
- 13. Determine the instrumental response using xsh\_respon\_stare
- 14. Extract, sky subtract, remove cosmic rays, merge and wavelength calibrate the science data using a xsh scired slit recipe

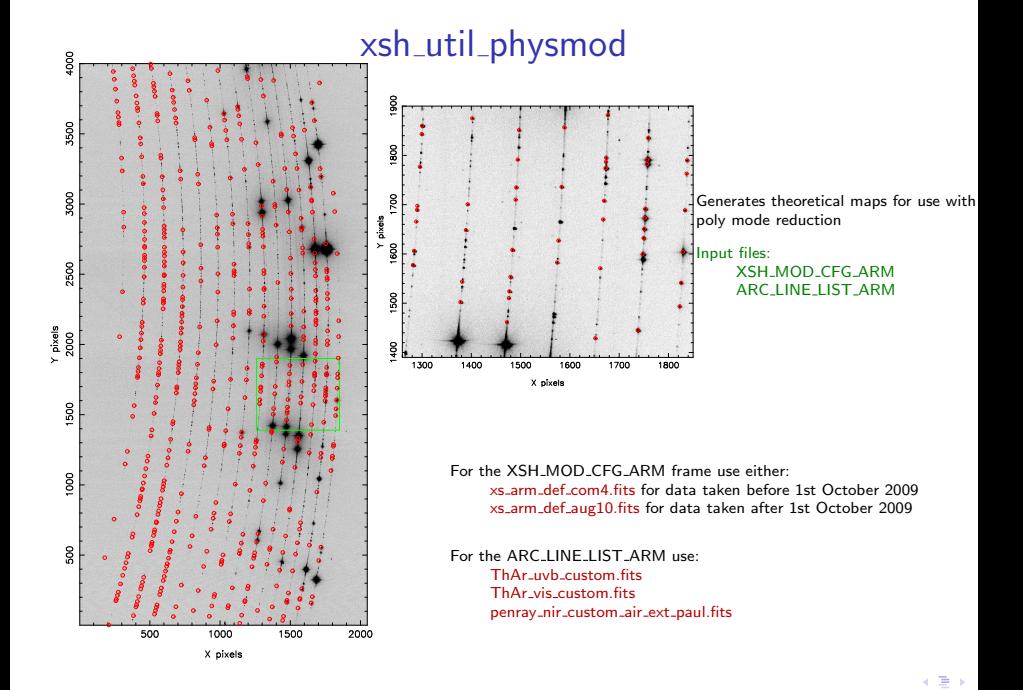

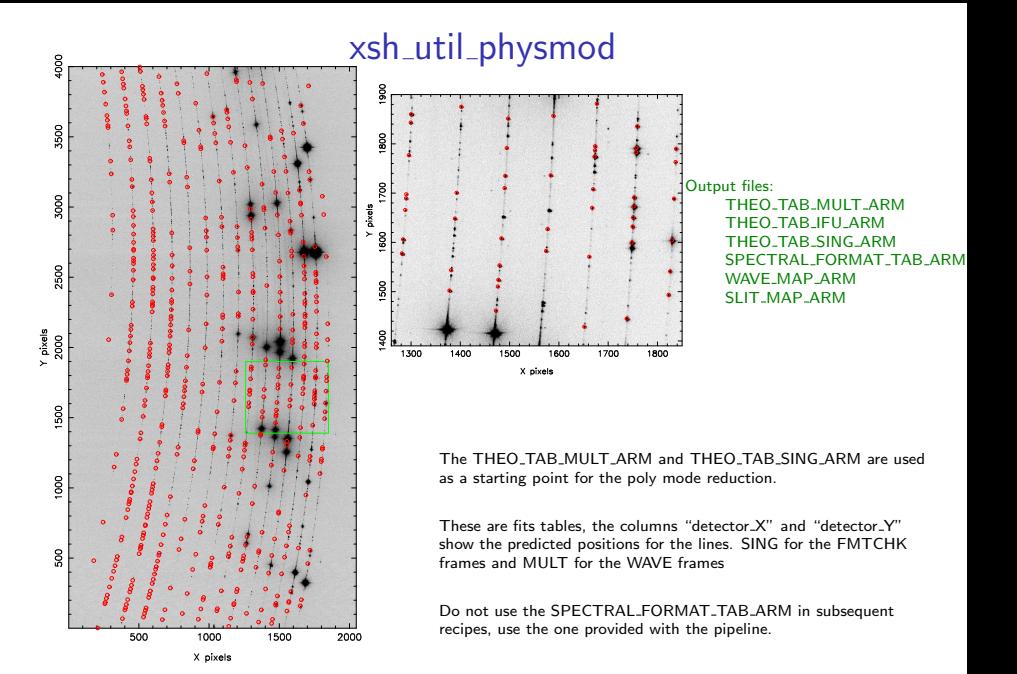

 $\epsilon \equiv 1$ 

# xsh lingain

Identifies non-linear pixels. Makes no difference to the results in the UVB and VIS arm.

```
Input files:
   UVB and VIS arm:
      LINEARITY_ARM (even number \geq 8)
      BP MAP RP ARM
   NIR arm:
      LINEARITY_NIR_ON (even number > 8)
      LINEARITY_NIR_OFF (same as LINEARITY_NIR_ON)
      BP MAP RP NIR
```
LINEARITY frames were not taken regularly before 1st January 2010, and they are not part of the standard package i.e. they are not provided with the PI pack. Need to run this for all the various binning used.

```
Use BP_MAP_RP_ARM_REF_NxN.fits for the BP_MAP_RP_ARM frame,
supplied with the pipeline.
```
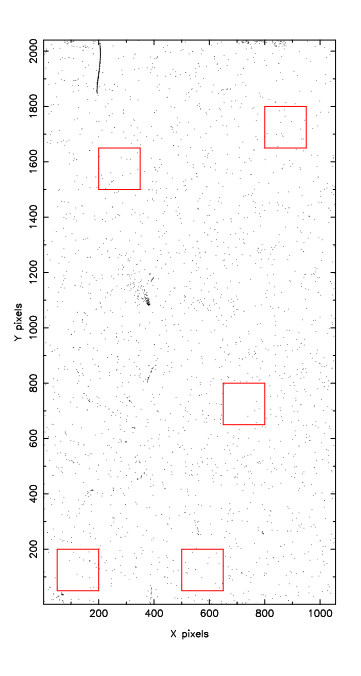

# xsh lingain

Important parameters (for the NIR arm):  $-$ -llx1,2,3,4,5 = 50,500,650,200,800  $-lly1,2,3,4,5 = 50,50,650,1500,1650$  $-uvx1,2,3,4,5 = 200,650,800,350,950$  $-uvy1,2,3,4,5 = 200,200,800,1650,1800$ 

May need to slightly adjust these. Need a decent number of pixels but not too many bad pixels. Also need to cover as much of the chip as possible.

 $\Rightarrow$ 

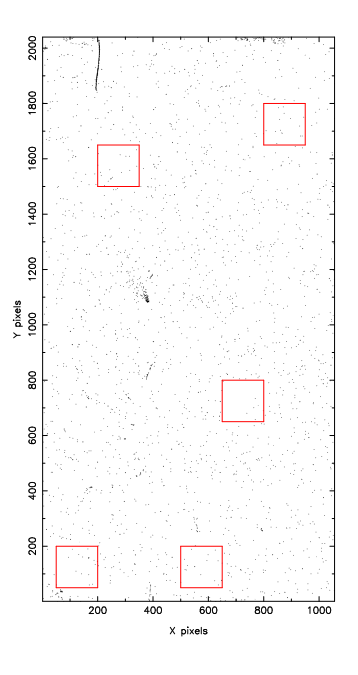

# xsh lingain

#### Output files: DET LIN INFO ARM GAIN INFO TABLE MASTER BP MAP ARM

Can skip this recipe by using the BP MAP RP frame as the MASTER\_BP\_MAP frame for the next recipe.

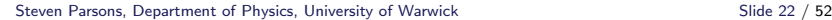

## xsh mbias

Creates a master bias frame for the UVB and VIS arms.

```
Input files:
    BIAS_ARM (x5)MASTER BP MAP ARM
```
Output files: MASTER BIAS ARM MASTER BP MAP ARM

Simple recipe, standard parameters work fine. New MASTER\_BP\_MAP overwrites the old one. Can use the BP\_MAP\_RP\_ARM\_REF\_NxN fits file and label it as a MASTER\_BP\_MAP\_ARM file in the .sof file if you havent run xsh lingain

## xsh mdark

Creates a master dark frame for the NIR arm.

Input files: DARK\_NIR  $(x3)$ DRS MDARK NIR MASTER BP MAP NIR

Output files: MASTER DARK NIR MASTER BP MAP NIR

Simple recipe, standard parameters work fine. The pipeline does not check the exposure times on the dark frames so make sure that they are all the same or all the pixels will be flagged as bad!

 $>>$  The most important recipe in the whole pipeline  $<<$ 

Generates a first guess at the instrument spectral format i.e. the position of the orders and the wavelength solution

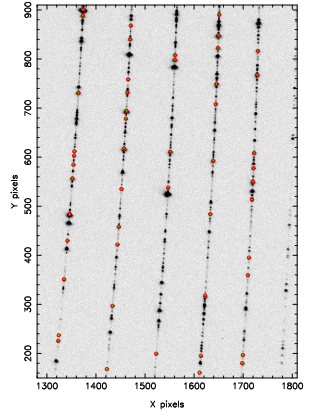

Input files:

FMTCHK\_ARM (ON/OFF for NIR) FMTCHK\_ARM (ON/OFF for NIR)<br>SPECTRAL FORMAT\_TAB\_ARM SPECTRAL FORMAT\_TAB\_ARM SPECTRAL FORMAT\_TAB\_ARM<br>ARC\_LINE\_LIST\_ARM ARC LINE LIST ARM ARC LINE LIST ARM ARC LINE LIST ARM ARM ARM ASSESS THE OTHER ARM ASSESS ARE AREA ARM AND ARE<br>
A MOD CEG TABLE ARM ARM AND ARM AND AREA ARM AND A MOD CEG TABLE AND ARM AND ARM AND ARM AND ARM AND ARM AND A MASTER BIAS ARM (DARK for NIR) MASTER BIAS ARM (DARK for NIR)<br>MASTER BP MAP ARM MASTER BP MAP ARM MASTER BP MAP ARM

POLY mode: PHYSICAL mode:

XSH\_MOD\_CFG\_TAB\_ARM<br>MASTER\_BIAS\_ARM (DARK for NIR)

 $>>$  The most important recipe in the whole pipeline  $<<$ 

Generates a first guess at the instrument spectral format i.e. the position of the orders and the wavelength solution

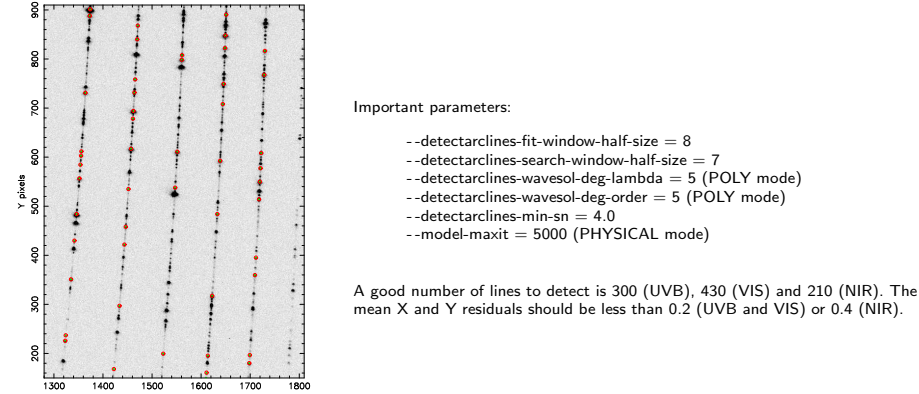

X pixels

∢ ∃⇒

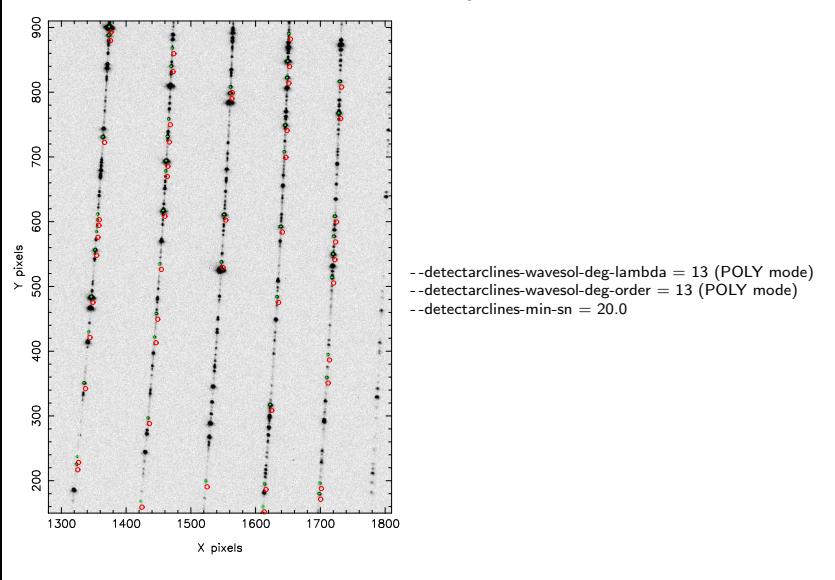

Output files:

POLY mode: ARC\_LINE\_LIST\_PREDICT\_ARM - cleaned line catalog<br>WAVE\_TAB\_GUESS\_ARM - guess wave table WAVE\_TAB\_GUESS\_ARM - guess wave table<br>ORDER\_TAB\_GUESS\_ARM - guess order table ORDER\_TAB\_GUESS\_ARM - guess order table<br>FMTCHK\_RESID\_TAB\_LINES\_ARM - residual line table FMTCHK\_RESID\_TAB\_LINES\_ARM<br>FMTCHK\_ON\_ARM

- 
- 
- 
- 
- bias-subtracted format-check frame

PHYSICAL mode: ARC LINE LIST PREDICT ARM ORDER\_TAB\_GUESS\_ARM FMTCHK RESID TAB LINES ARM FMTCHK\_ON\_ARM<br>XSH\_MOD\_CEG\_OPT\_EMT\_ARM

- optimised model configuration table

Steven Parsons, Department of Physics, University of Warwick Slide 28 / 52

#### FMTCHK RESID TAB LINES ARM: Plots of "Wavelength" vs. "ResidXmodel" and "ResidYmodel"

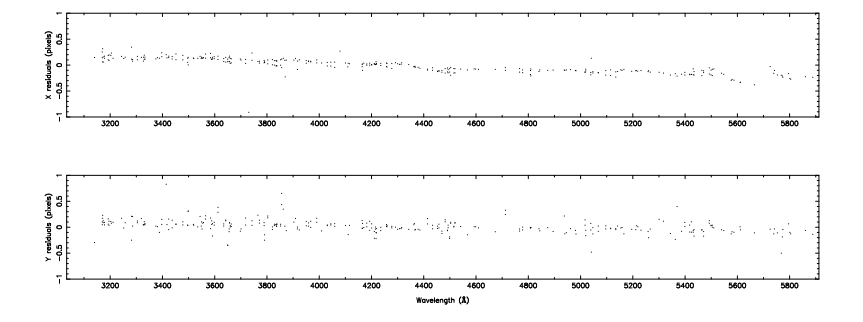

TE 18

### xsh orderpos

#### Traces the order centres

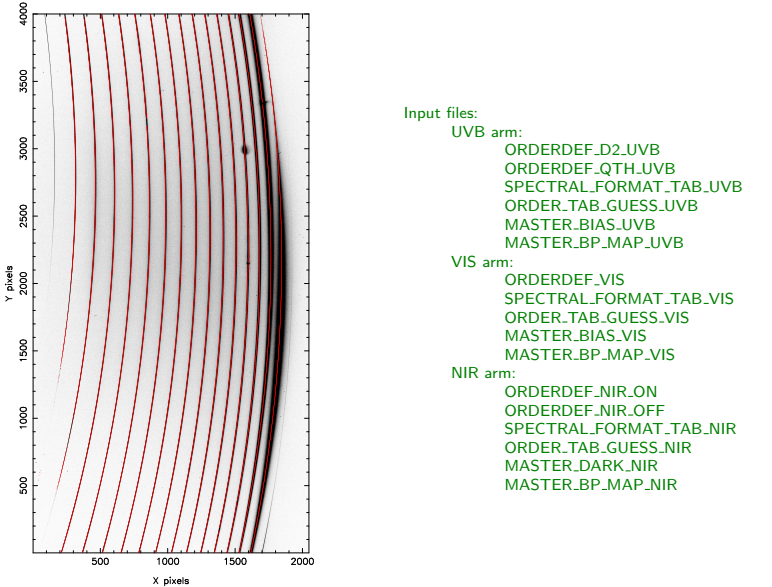

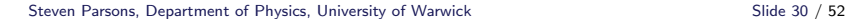

## xsh\_orderpos

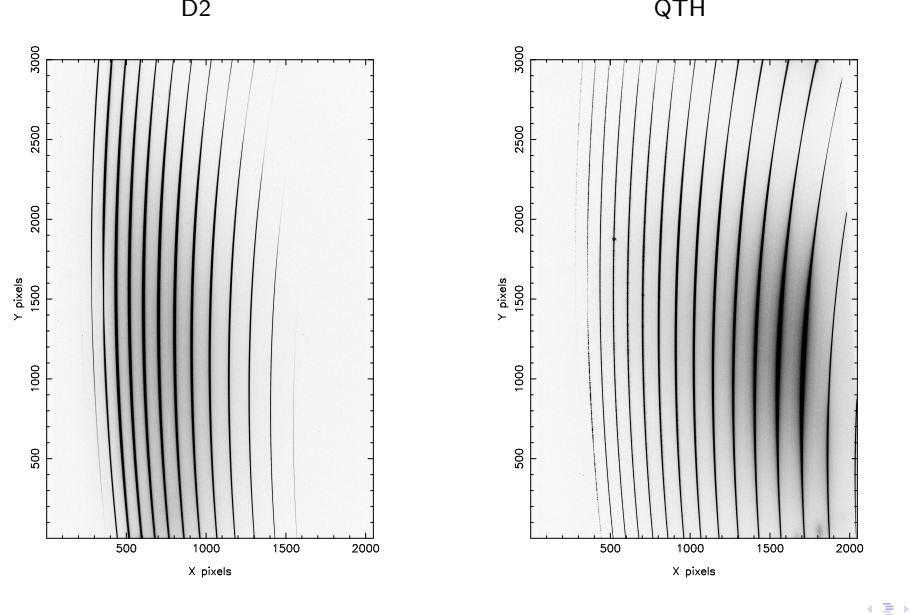

## xsh orderpos

Important Parameters:

- $-$ detectcontinuum-search-window-half-size  $= 8$
- $-$ -detectcontinuum-running-window-half-size  $= 6$
- $-$ -detectcontinuum-fit-window-half-size  $= 6$

Output files:

ORDER\_TAB\_CENTR\_ARM - Table tracing order centres ORDERPOS RESID TAB ARM - Order tracing residuals table ORDERDEF ON ARM - Bias subtracted order frame

- 
- 
- 

From ORDERPOS\_RESID\_TAB\_ARM plot "X" vs. "Y" to see the order tracing. Expected number of orders is 12 (UVB), 14 (VIS) and 16 (NIR).

k Bis

#### xsh mflat

#### Creates a master flat field frame

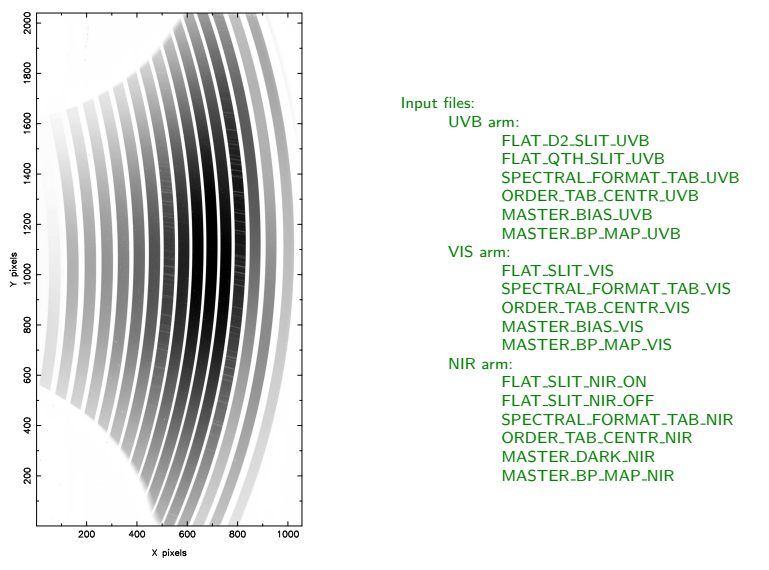

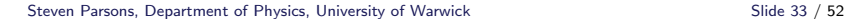

#### xsh mflat

#### Creates a master flat field frame

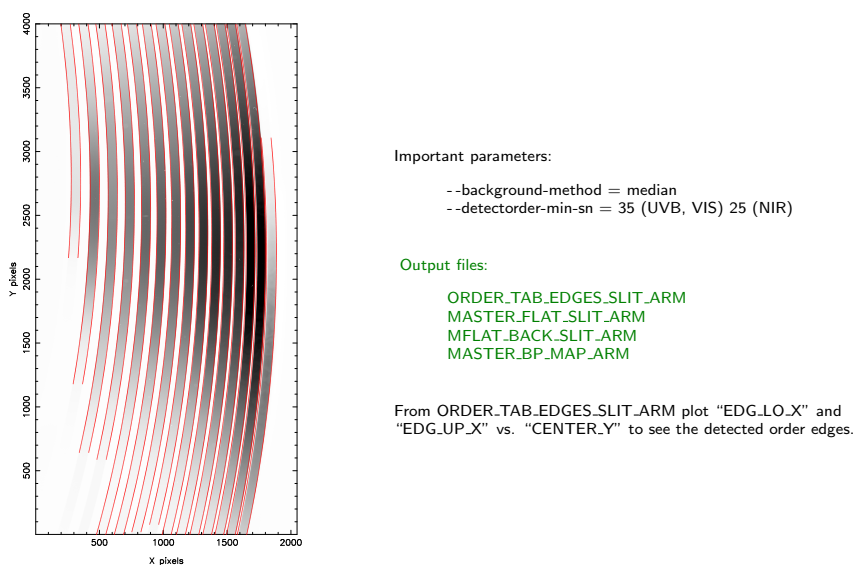

## xsh 2dmap

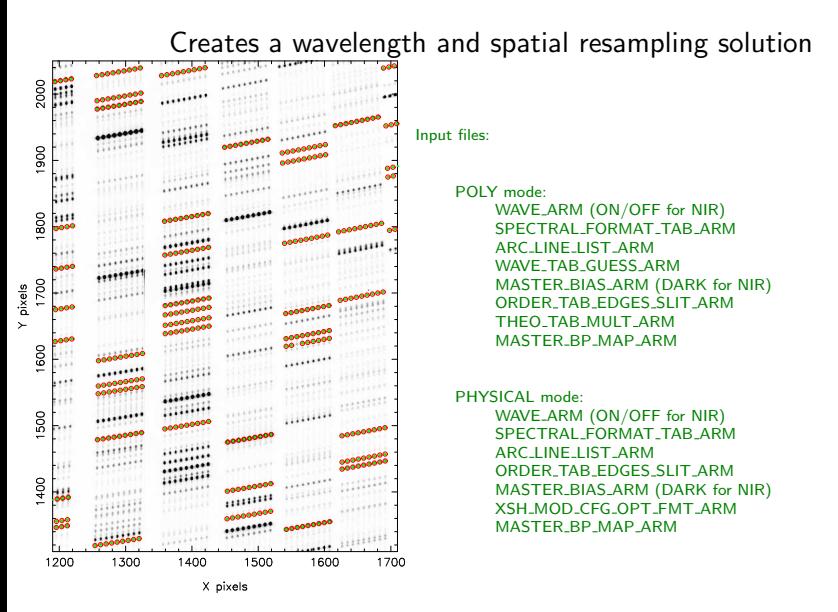

## xsh 2dmap

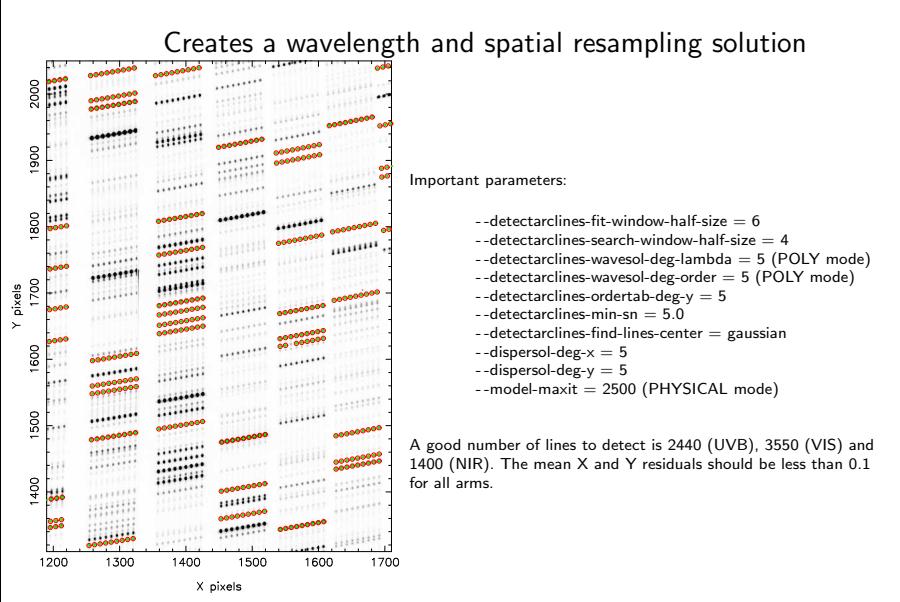

### xsh 2dmap

#### Output files:

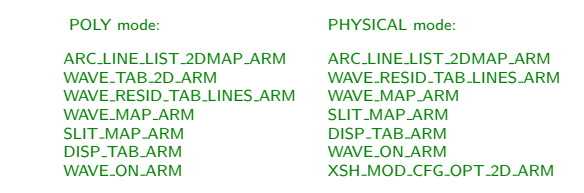

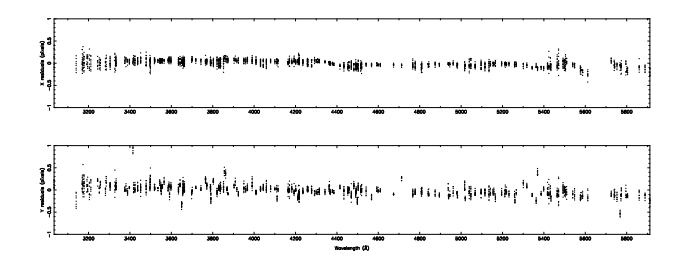

#### xsh\_flexcomp

Updates the wavelength solution based on the instrumental flexures

Input files:

AFC\_ATT\_ARM<br>SPECTRAL FORMAT TAB ARM AFFECTRAL FORMAT TAB ARM SPECTRAL\_FORMAT\_TAB\_ARM<br>ARC\_LINE\_LIST\_AFC\_ARM MASTER\_BIAS\_ARM (DARK for NIR)<br>ORDER TAB EDGES SLIT ARM ORDER TAB EDGES SLIT ARM ORDER TAB EDGES SLIT ARM

POLY mode: PHYSICAL mode:

ARC\_LINE\_LIST\_AFC\_ARM<br>MASTER\_BIAS\_ARM (DARK for NIR) XSH\_MOD\_CFG\_OPT\_2D\_ARM

Important parameters are the same as xsh 2dmap

#### xsh\_flexcomp

Output files:

WAVE TAB AFC ARM XSH MOD CFG OPT AFC ARM ORDER\_TAB\_AFC\_SLIT\_ARM<br>DISP\_TAB\_AFC\_ARM DISP\_TAB\_AFC\_ARM DISP\_TAB\_AFC\_ARM<br>AFC\_ATT\_RESID\_TAB\_LINES\_ARM AFC\_ATT\_RESID\_TAE

POLY mode: PHYSICAL mode:

AFC\_ATT\_RESID\_TAB\_LINES\_ARM

## $xsh_r$ respon slit  $*$

Computes the instrumental response and the telescope  $+$  instrument  $+$  detector efficiency

\* = "stare", "nod" or "offset", depending upon the observing mode. Before June 2011 this was usually "offset". Since June 2011 flux standards are usually observed in "nod" mode.

currently this recipe will only work with 7 standard stars (although others are observed!):

 $\triangleright$  GD 71 - DA  $\blacktriangleright$  Feige 110 - sdOB  $\triangleright$  GD 153 - DA  $\blacktriangleright$  ITT 3218 - DA  $\blacktriangleright$  ITT 7087 DA  $\triangleright$  BD+174708 - F8 (binary!)  $F G 274 - D<sub>A</sub>$ 

Flux standards are always observed with a 5" slit for all arms and  $1 \times 1$  binning unless a "special calibration" was requested.

You can add your own standards to the xsh\_star\_catalog\_arm.fits files but they must cover the wavelength range 0.3-2.5 microns and be in units of erg cm<sup>-2</sup> s<sup>-1</sup> Å<sup>-1</sup>.

#### $xsh_r$ respon slit  $*$

Input files:

STD\_FLUX\_SLIT\_\*\_ARM STD\_FLUX\_SLIT\_\*\_ARM<br>SPECTRAL FORMAT TAR ARM SPECTRAL FORMAT TA MASTER\_BIAS\_ARM (DARK for NIR)<br>MASTER\_FLAT\_SLIT\_ARM MASTER\_FLAT\_SLIT\_ARM MASTER\_FLAT\_SLIT\_ARM<br>ORDER TAB EDGES SLIT ARM ORDER TAB EDGES SLIT ORDER TAB EDGES SLIT ARM ORDER TAB EDGES SLIT ARM WAVE TAB AD WAT TARM WAVE TAB 2D ARM XSH MOD CFG OPT 2D ARM DISP\_TAB\_ARM DISP\_TAB\_ARM DISP\_TAB\_ARM DISP\_TAB\_ARM MASTER\_BP\_MAP\_ARM MASTER\_BP\_MAP\_ARM MASTER\_BP\_MAP\_ARM<br>FLUX\_STD\_CATALOG\_ARM FLUX\_STD\_CATALOG\_AF FLUX STD CATALOG ARM FLUX STD CATALOG ARM<br>ATMOS EXT ARM ATMOS EXT ARM ATMOS EXT ARM ATMOS EXT ARM ATMOS EXT ARM HIGH ARS WIN ARM

POLY mode: PHYSICAL mode:

SPECTRAL FORMAT TAB ARM<br>MASTER BIAS ARM (DARK for NIR) HIGH ABS WIN ARM

If you have run the xsh\_flexcomp recipe then use the AFC frames instead

## xsh\_respon\_slit\_\*

Important parameters:

- -rectify-bin-lambda = 0.1 - -rectify-bin-slit = 0.21 - -localize-method = GAUSSIAN, MAXIMUM or MANUAL - -localize-chunk-nb = 10 - -localize-thresh = 0.1 (MAXIMUM) - -localize-slit-position = 0.0 (MANUAL) - -localize-slit-hheight = 2.0 (MANUAL) - -do-optextract = TRUE

#### xsh\_respon\_slit\_\*

#### Output files:

MRESPONSE\_MERGE1D\_SLIT\_ARM - merged response function<br>MRESPONSE\_ORDER1D\_SLIT\_ARM - order-by-order response function MRESPONSE\_ORDER1D\_SLIT\_ARM - order-by-order response function<br>FLUX SLIT\_ORDER2D\_ARM - order-by-order 2D\_flux\_standard FLUX\_SLIT\_ORDER2D\_ARM - order-by-order 2D flux standard spectrum<br>FLUX SLIT ORDER1D ARM - order-by-order 1D flux standard spectrum FLUX SLIT ORDER1D\_ARM - order-by-order 1D flux standard spectrum<br>FLUX SLIT MERGE2D\_ARM - - merged 2D flux standard spectrum FLUX\_SLIT\_MERGE2D\_ARM - merged 2D flux standard spectrum<br>FLUX\_SLIT\_MERGE1D\_ARM - merged 1D flux standard spectrum FLUX\_SLIT\_MERGE1D\_ARM - merged 1D flux standard spectrum<br>FLUX SLIT FLUX ORDER2D ARM - order-by-order flux calibrated 2D flu FLUX\_SLIT\_FLUX\_ORDER2D\_ARM - order-by-order flux calibrated 2D flux standard spectrum<br>FLUX\_SLIT\_FLUX\_ORDER1D\_ARM - order-by-order flux calibrated 1D flux standard spectrum FLUX\_SLIT\_FLUX\_ORDER1D\_ARM - order-by-order flux calibrated 1D flux standard spectrum<br>FLUX\_SLIT\_FLUX\_MERGE2D\_ARM - merged flux calibrated 2D flux standard spectrum FLUX.SLIT\_FLUX\_MERGE2D\_ARM - merged flux calibrated 2D flux standard spectrum<br>FLUX SLIT FLUX MERGE1D ARM - merged flux calibrated 1D flux standard spectrum FLUX\_SLIT\_FLUX\_MERGE1D\_ARM - merged flux calibrated 1D flux standard spectrum<br>FEFICIENCY SLIT ARM - telescone + instrument + detector efficiency

- 
- 
- 
- 
- 
- 
- 
- 
- 
- 
- telescope  $+$  instrument  $+$  detector efficiency

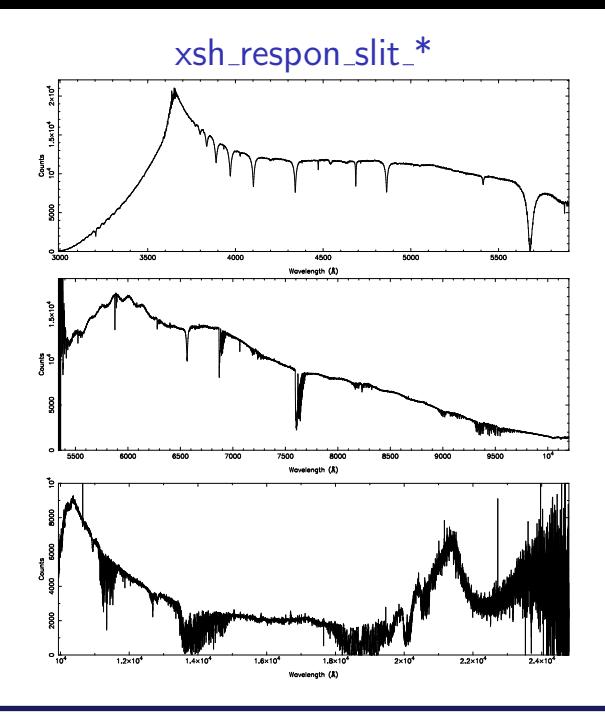

Steven Parsons, Department of Physics, University of Warwick Slide 44 / 52

 $\leftarrow \Xi \rightarrow$ 

# xsh\_respon\_slit\_\*

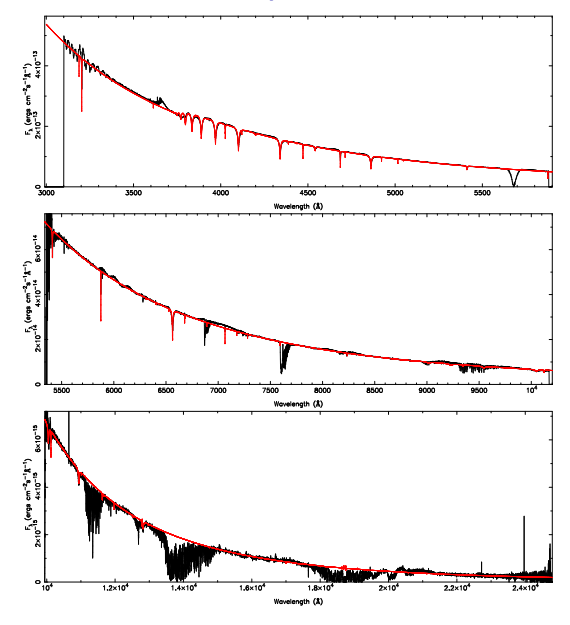

Steven Parsons, Department of Physics, University of Warwick Slide 45 / 52

Reduce a science spectrum

Input files:

OBJECT SLIT \* ARM OBJECT SLIT \* ARM SPECTRAL FORMAT TAB ARM SPECTRAL FORMAT TAB ARM HIGH ABS WIN ARM HIGH\_ABS\_WIN\_ARM HIGH\_ABS\_WIN\_ARM<br>SKY\_LINE\_LIST\_ARM SKY\_LINE\_LIST\_ARM MASTER\_BIAS\_ARM (DARK for NIR)<br>MASTER\_FLAT\_SLIT\_ARM ORDER TAB EDGES SLIT ARM<br>DISP TAB ARM DISP TAB ARM DISP TAB ARM WAVE TAB 2D ARM XSH MOD CFG OPT 2D ARM XSH MRESPONSE MERGE1D SLIT MRESPONSE\_MERGE1D\_SLIT\_ARM MRESPONSE\_MERGE1D\_SLIT\_ARM<br>ATMOS\_EXT\_ARM ATMOS\_EXT\_ARM MASTER BP MAP ARM

POLY mode PHYSICAL mode

SKY\_LINE\_LIST\_ARM<br>MASTER\_BIAS\_ARM (DARK for NIR) MASTER\_FLAT\_SLIT\_ARM<br>ORDER\_TAB\_EDGES\_SLIT\_ARM ATMOS\_EXT\_ARM<br>MASTER BP MAP ARM

If you have run the xsh\_flexcomp recipe then use the AFC frames instead

Steven Parsons, Department of Physics, University of Warwick Slide 46 / 52

Important parameters:

```
- -rectify-bin-lambda:
      UVB: 0.015 (0.8" slit) – 0.020 (1.0" slit)
      VIS: 0.015 (0.8" slit) – 0.020 (1.0" slit)
      NIR: 0.060
--rectify-bin-slit = 0.16 (UVB and VIS), 0.21 (NIR)
--localize-use-skymask = FALSE (TRUE for NIR)
--localize-method = GAUSSIAN, MAXIMUM or MANUAL
--localize-chunk-nb = 50--localize-thresh = 0.1 (MAXIMUM)
--localize-slit-position = 0.0 (MANUAL)
--localize-slit-hheight = 2.0 (MANUAL)
--do-optextract = TRUE
```
Values of - -rectify-bin-lambda and - -rectify-bin-slit need to be doubled in the binned case for the UVB and VIS arms

#### Output files:

SCI\_SLIT\_ORDER2D\_ARM - order-by-order 2D science spectrum<br>SCI\_SLIT\_ORDER1D\_ARM - order-by-order 1D science spectrum SCI\_SLIT\_ORDER1D\_ARM - order-by-order 1D science spectrum<br>SCI\_SLIT\_MERGE2D\_ARM - merged 2D science spectrum SCI\_SLIT\_MERGE2D\_ARM - merged 2D science spectrum<br>SCI\_SLIT\_MERGE1D\_ARM - merged 1D science spectrum SCI\_SLIT\_MERGE1D\_ARM - merged 1D science spectrum<br>SCI\_SLIT\_FLUX\_ORDER2D\_ARM - order-by-order flux calibrated SCI SLIT FLUX ORDER2D ARM - order-by-order flux calibrated 2D science spectrum<br>SCI SLIT FLUX ORDER1D ARM - order-by-order flux calibrated 1D science spectrum SCI\_SLIT\_FLUX\_ORDER1D\_ARM - order-by-order flux calibrated 1D science spectrum<br>SCI\_SLIT\_FLUX\_MERGE2D\_ARM - merged flux calibrated 2D science spectrum SCI\_SLIT\_FLUX\_MERGE2D\_ARM - merged flux calibrated 2D science spectrum<br>SCI\_SLIT\_FLUX\_MERGE1D\_ARM - merged flux calibrated 1D science spectrum

- 
- 
- 
- 
- 
- 
- 
- merged flux calibrated 1D science spectrum

#### Nodding:

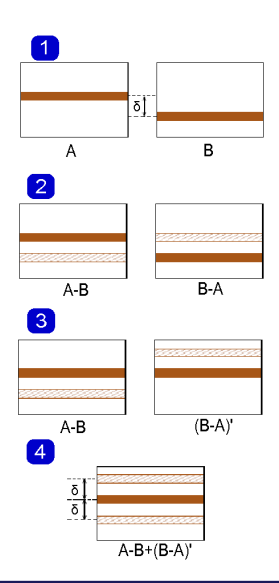

Steven Parsons, Department of Physics, University of Warwick Slide 49 / 52

# Useful scripts

Due to the large number of files created it is a good idea to run the entire reduction cascade as a script. I have created several scripts that you may find useful. To use these you will need to add my python modules to your PYTHONPATH:

/home/astro/phrhau/software/Python/sgp

You will also need to add Tom's python paths:

/home/astro/phsaap/software/lib64/python2.5/site-packages /home/astro/phsaap/software/lib64/python/site-packages

Then add the following to your .cshrc:

alias xshooter "source /home/astro/phrhau/software/xshooter/xshooter.tcsh"

Then typing "xshooter" into a terminal will give you a list of scripts.

Steven Parsons, Department of Physics, University of Warwick Slide 50 / 52

# Useful scripts

These scripts include:

- $\triangleright$  xsh\_check\_predict checks the fitted positions of identified lines made with xsh\_predict
- $\triangleright$  xsh check orderpos traces the positions of the orders as determined by xsh\_orderpos
- $\triangleright$  xsh\_check\_mflat traces the positions of the order edges found by xsh mflat
- $\triangleright$  xsh check 2dmap checks the fitted positions of identified lines made with xsh\_2dmap
- $\triangleright$  xsh\_check\_response plots the flux calibrated standard star against the library spectrum
- $\triangleright$  xsh ftype returns the type of X-Shooter frame for a file or list of files
- $\triangleright$  xsh prepare files will unpack and sort a PI pack tar file so that it is ready to reduce. Only works if the pack contains a single OB
- $\triangleright$  xsh\_reduce run the X-Shooter reduction pipeline. Runs everything up to xsh scired slit.

 $\leftarrow \equiv \rightarrow$ 

#### xsh reduce

#### Usage: xsh\_reduce -p reduce.red

Using the -p option will pause the reduction after certain recipes and allow you to analyse the results.

reduce.red is a file which lists all of the main recipe parameters (as well as some general parameters). An example of which can be found here:

/home/astro/phrhau/software/reduce.red

You also need to give it a list of all raw calibration frames (except those provided by the pipeline).